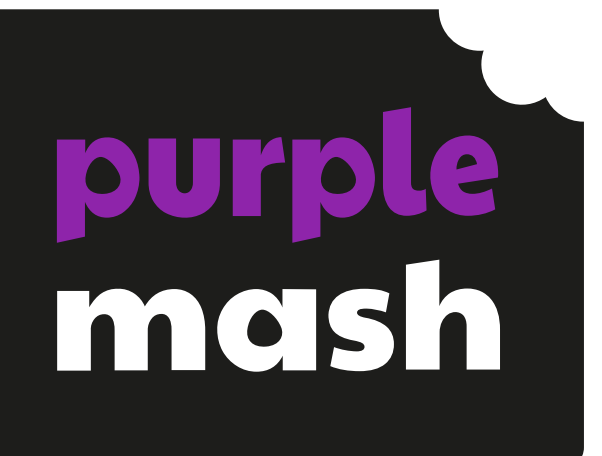

# **Computing Scheme of Work**

# **Unit 6.3 – Spreadsheets with 2Calculate**

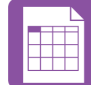

# **Contents**

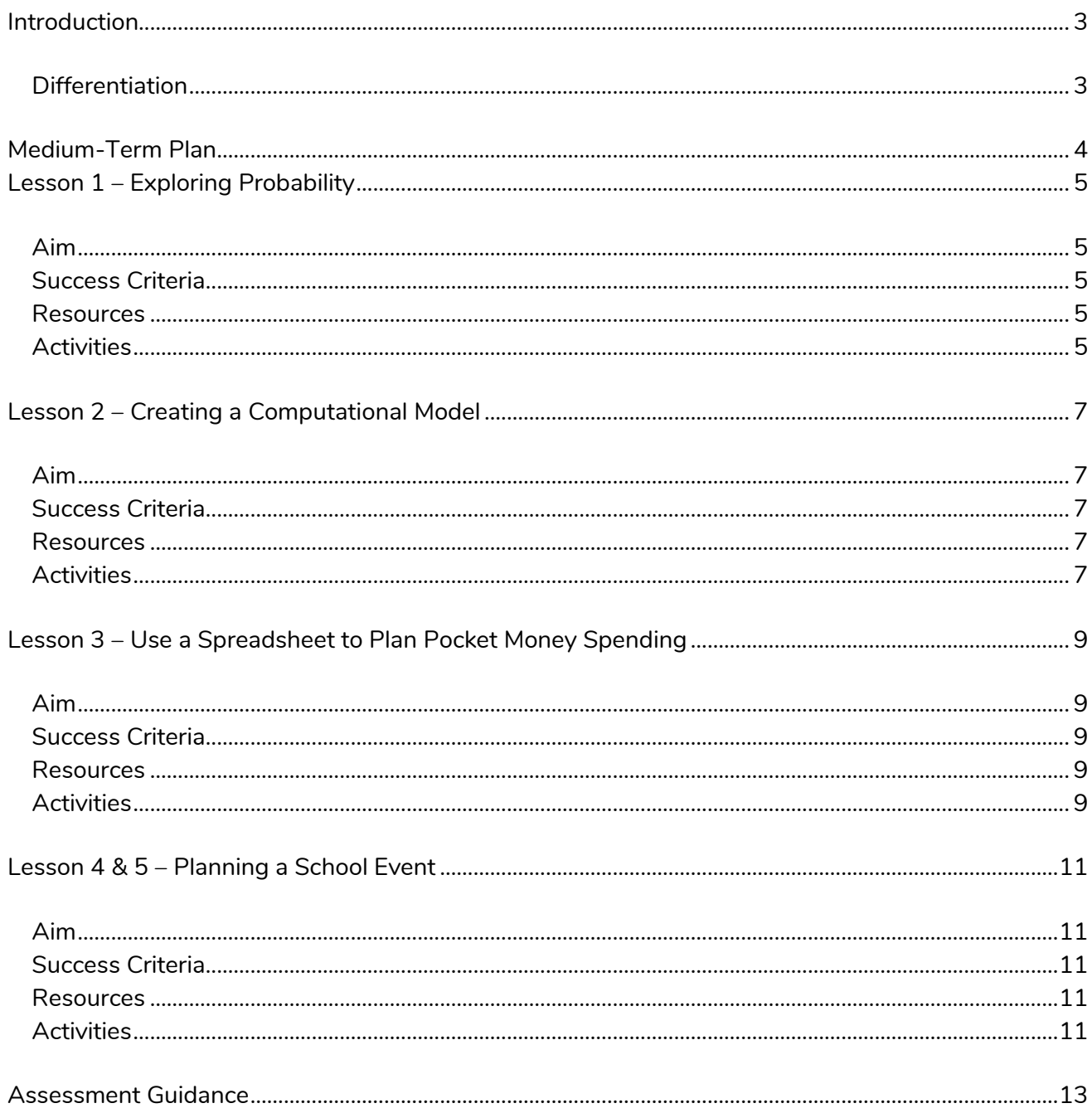

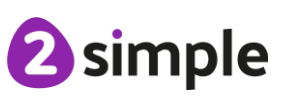

Need more support? Contact us:

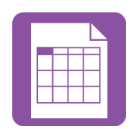

# <span id="page-2-0"></span>**Introduction**

**These spreadsheet lessons have been designed to be used on a range of devices including tablets. We advise when you are dealing with larger spreadsheet data sets then laptops or desktops are the preferred devices.**

2Calculate is a simple to use spreadsheet (and more!) for beginners and beyond.

A user guide can be found at [2Calculate User Guide.](https://www.purplemash.com/site#tab/teachers/guides_and_resources/2calculate_resources)

The lessons show a progression of knowledge and skills from lesson to lesson and year to year. Children who have not used 2Calculate before will benefit from using the crash course instead of this unit. Teachers who are not familiar with the tools in 2Calculate might find reviewing the lessons for younger children helpful to build up their own knowledge.

The lessons assume that children are logged onto Purple Mash with their own individual usernames and passwords so their work will be saved in their own folders automatically and can be easily reviewed and assessed by the class teacher.

If you are currently using a single login per class or group and would like to set up individual logins yourself, then please see our guide to doing so at [Create and Mange Users.](https://www.purplemash.com/site#app/guides/Create_Manage_Users_Guide) Alternatively, please contact support at [support@2simple.com](https://www.purplemash.com/site) or 0208 203 1781.

# <span id="page-2-1"></span>**Differentiation**

The use of spreadsheets has a strong link to mathematics. Some children might have difficulty with the mathematical concepts in some lessons and might need guidance with this aspect. For example, in lessons where formulae are used, some children might need more practical experience of what the formulae are calculating before moving onto using more complex formulae calculations. Where appropriate, guidance has been given on how to simplify tasks within lessons or challenge those who are ready for more stretching tasks. The lesson plans are progressive so if a child has not completed plans from a previous year, there might be tools that they are unfamiliar with and will need extra guidance.

**Note**: To force links within this document to open in a new tab, right-click on the link then select 'Open link in new tab'.

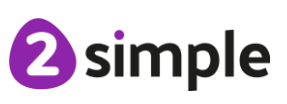

**Need more support? Contact us:** Tel: +44(0)208 203 1781 | Email: support@2simple.com | Twitter: @2simplesoftware

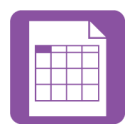

# <span id="page-3-0"></span>**Medium-Term Plan**

If children have followed the lessons plans for 2Calculate through the previous years, they will have a good grounding in the functions of the program. Several of the lessons this year aim to put 2Calculate to practical use as a tool for computational modelling and problem solving in the 'real world'.

Lessons 2, 3 and 4 could easily be extended over more than 1 session to explore the practical application of a spreadsheet in more detail. The themes explored in these models can also be easily applied to actual scenarios that your year 6 children might be encountering this year and can therefore be used as part of the work they do for these situations e.g. organising an event for the end of the year, planning a school trip or planning their summer holiday/activities.

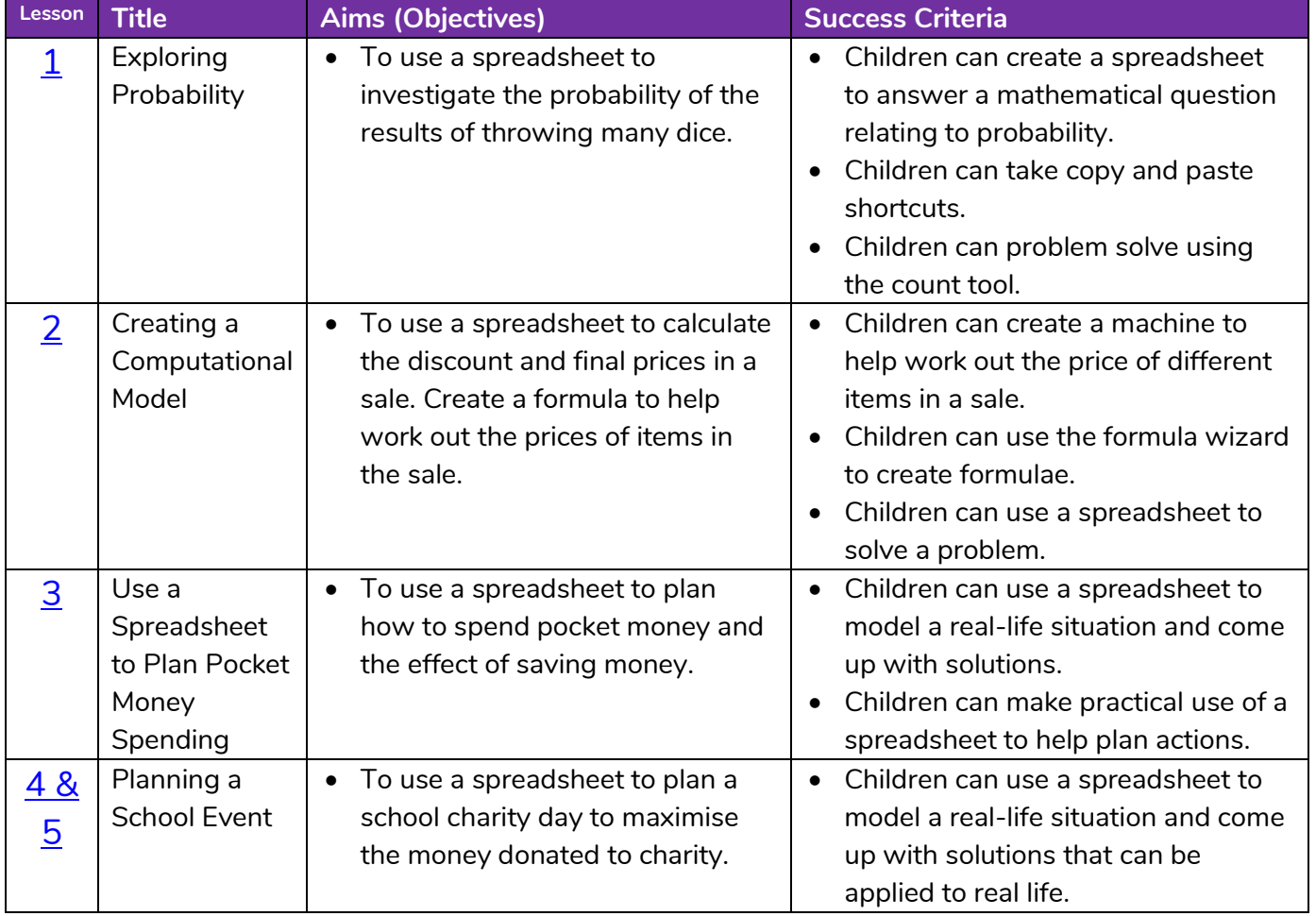

**Need more support? Contact us:**

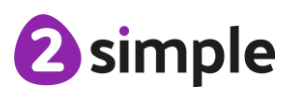

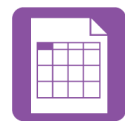

# <span id="page-4-0"></span>**Lesson 1 – Exploring Probability**

### <span id="page-4-1"></span>**Aim**

• To use a spreadsheet to investigate the probability of the results of throwing many dice.

## <span id="page-4-2"></span>**Success Criteria**

- Children can create a spreadsheet to answer a mathematical question relating to probability.
- Children can take copy and paste shortcuts.
- Children can problem solve using the count tool.

### <span id="page-4-3"></span>**Resources**

Unless otherwise stated, all resources can be found on the [main unit 6.3 page.](https://www.purplemash.com/#tab/Teachers/computing_sow/computing_sow_y6/computing_sow_y6_unit_6-3) From here, click on the icon to set a resource as a 2do for your class. Use the links below to preview the resources; right-click on the link and 'open in new tab' so you don't lose this page.

- 2Calculate tool in Purple Mash
- [Dice Example 25.](https://www.purplemash.com/app/pup/sow_y6_L1Dice25)
- [Dice Example 50.](https://www.purplemash.com/app/pup/sow_y6_L1Dice50)
- [Dice accumulator example file.](https://www.purplemash.com/app/pup/sow_y6_DiceAccumulatorExample)
- You can select the following ticked objective when setting the 2Do to make future assessment easier:

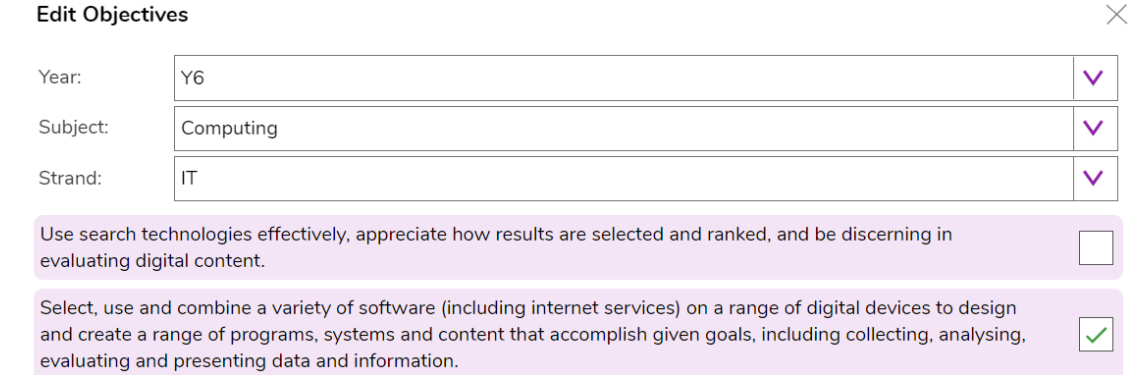

# <span id="page-4-4"></span>**Activities**

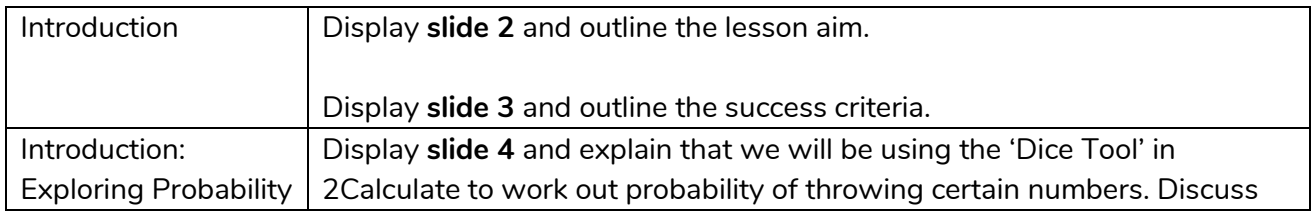

#### **Need more support? Contact us:**

Tel: +44(0)208 203 1781 | Email: support@2simple.com | Twitter: @2simplesoftware

2 simple

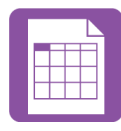

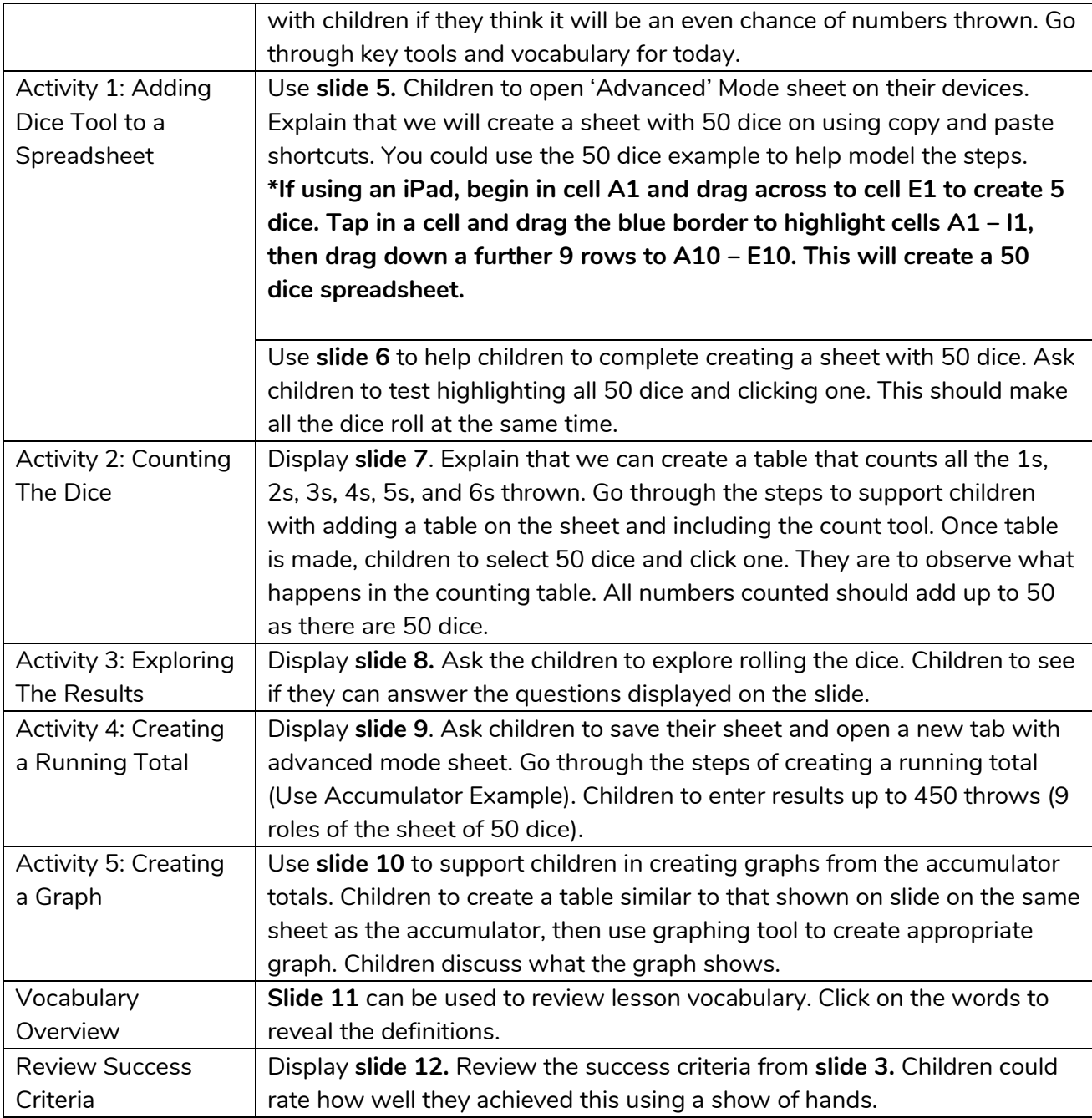

<sup>2</sup>simple

**Need more support? Contact us:**

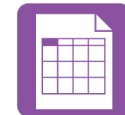

# <span id="page-6-0"></span>**Lesson 2 – Creating a Computational Model**

# <span id="page-6-1"></span>**Aim**

• To use a spreadsheet to calculate the discount and final prices in a sale. Create a formula to help work out the prices of items in the sale.

## <span id="page-6-2"></span>**Success Criteria**

- Children can create a machine to help work out the price of different items in a sale.
- Children can use the formula wizard to create formulae.
- Children can use a spreadsheet to solve a problem.

### <span id="page-6-3"></span>**Resources**

- 2Calculate tool in Purple Mash.
- The challenges in this lesson get gradually harder. You might decide to only go to a certain point with your class, dependent upon their ability, or to set some of the harder questions as extension work for some children.
- You can select the following ticked objective when setting the 2Do to make future assessment easier:

**Edit Objectives** 

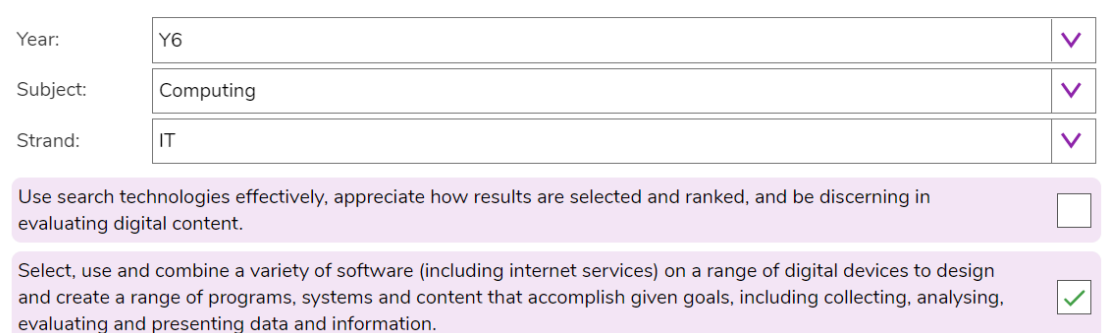

## <span id="page-6-4"></span>**Activities**

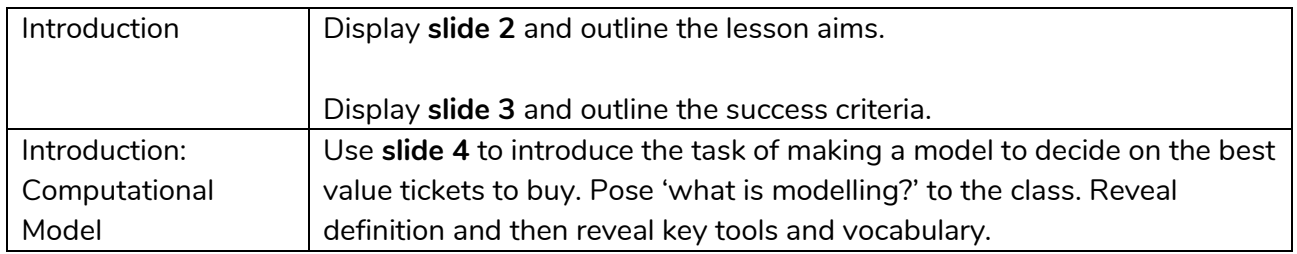

#### **Need more support? Contact us:**

Tel: +44(0)208 203 1781 | Email: support@2simple.com | Twitter: @2simplesoftware

 $\times$ 

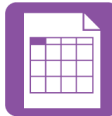

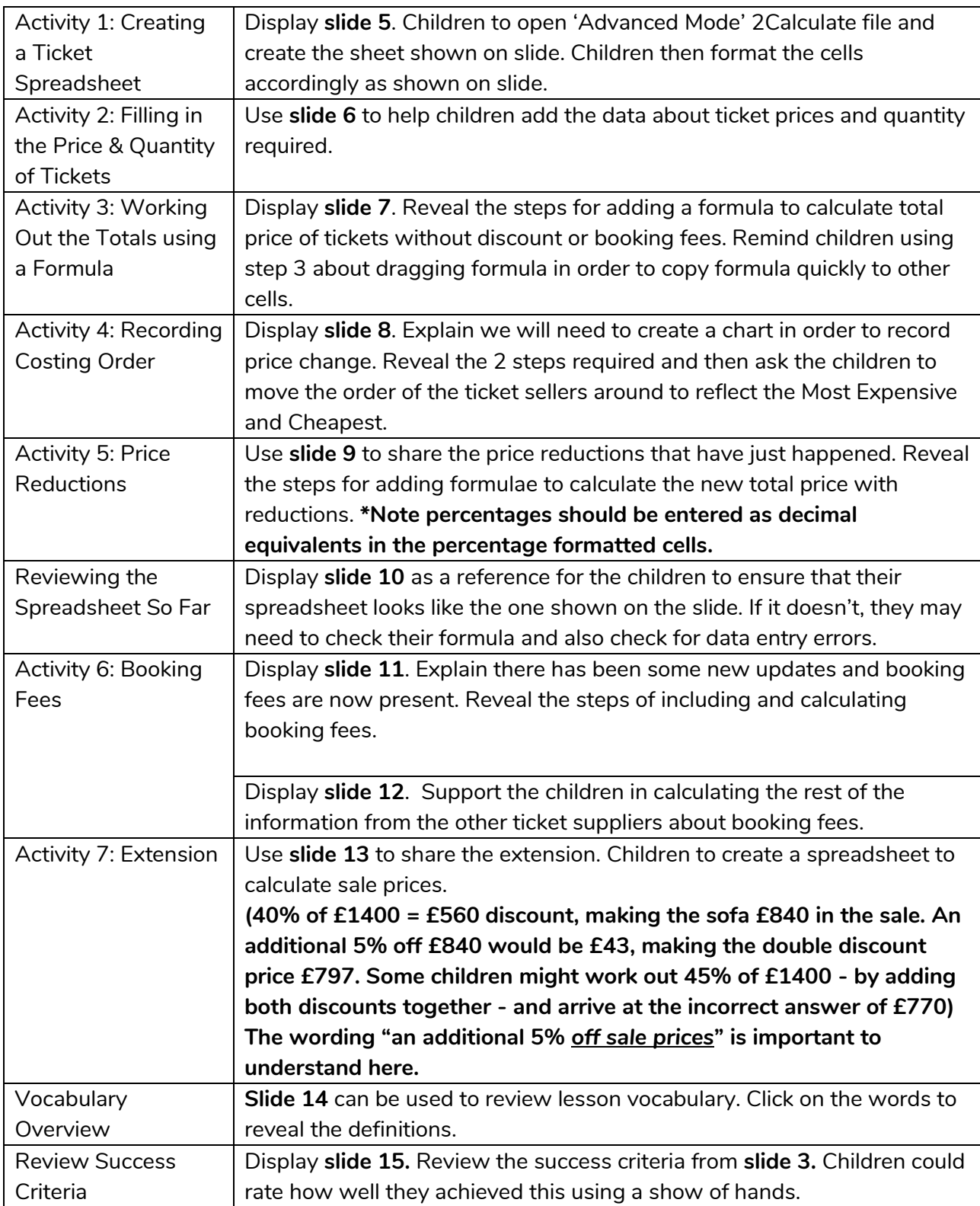

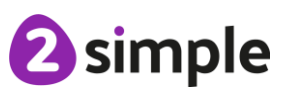

**Need more support? Contact us:**

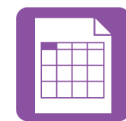

# <span id="page-8-0"></span>**Lesson 3 – Use a Spreadsheet to Plan Pocket Money Spending**

## <span id="page-8-1"></span>**Aim**

• To use a spreadsheet to plan how to spend pocket money and the effect of saving money.

# <span id="page-8-2"></span>**Success Criteria**

- Children can use a spreadsheet to model a real-life situation and come up with solutions.
- Children can make practical use of a spreadsheet to help plan actions.

### <span id="page-8-3"></span>**Resources**

- Children will need to use the Internet to research prices of items that they want to buy and find pictures to use.
- Yr 6 Lesson3 [Challenge](https://www.purplemash.com/app/pup/sow_y6_l3_challengeExample) Example.
- You can select the following ticked objective when setting the 2Do to make future assessment easier:

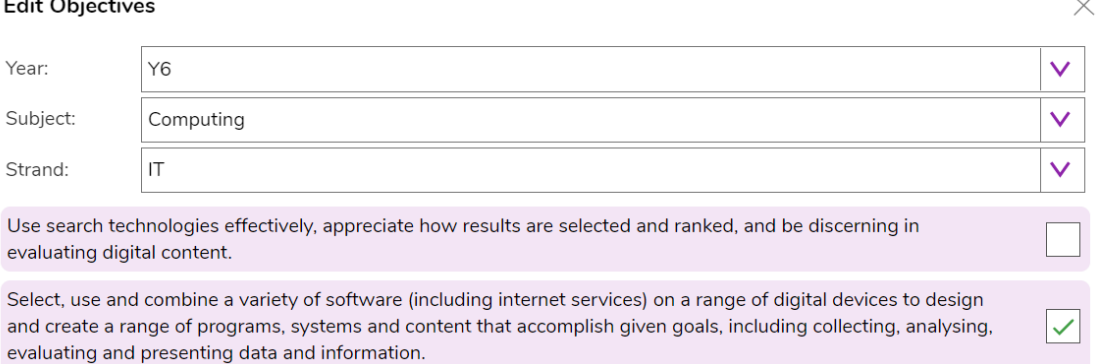

# <span id="page-8-4"></span>**Activities**

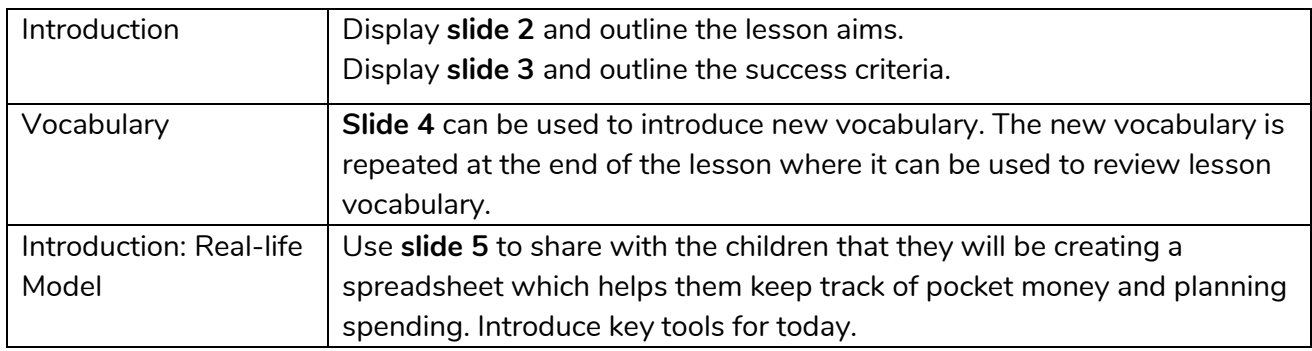

#### **Need more support? Contact us:**

![](_page_8_Picture_16.jpeg)

![](_page_9_Picture_1.jpeg)

![](_page_9_Picture_170.jpeg)

![](_page_10_Picture_1.jpeg)

# <span id="page-10-0"></span>**Lesson 4 & 5 – Planning a School Event**

### <span id="page-10-1"></span>**Aim**

• To use a spreadsheet to plan a school charity day to maximise the money donated to charity.

# <span id="page-10-2"></span>**Success Criteria**

• Children can use a spreadsheet to model a real-life situation and come up with solutions that can be applied to real life.

### <span id="page-10-3"></span>**Resources**

Unless otherwise stated, all resources can be found on the [main unit 6.3 page.](https://www.purplemash.com/#tab/Teachers/computing_sow/computing_sow_y6/computing_sow_y6_unit_6-3) From here, click on the icon to set a resource as a 2do for your class. Use the links below to preview the resources; right-click on the link and 'open in new tab' so you don't lose this page.

- [Purple House Charity Day Plan sheet](https://www.purplemash.com/site#app/pup/sow_y6_purple_house)
- You can select the following ticked objective when setting the 2Do to make future assessment easier:

![](_page_10_Picture_156.jpeg)

Year 4, lesson 4 and Year 5, lesson 5 are very useful preparation for this activity. Children might want to use the ideas from these lessons to enable them to complete the task. If they have not done these lessons, they could do them instead of this one as they provide the same practice but with more guidance.

# <span id="page-10-4"></span>**Activities**

![](_page_10_Picture_157.jpeg)

#### **Need more support? Contact us:**

Tel: +44(0)208 203 1781 | Email: support@2simple.com | Twitter: @2simplesoftware

2 simple

![](_page_11_Picture_1.jpeg)

![](_page_11_Picture_146.jpeg)

![](_page_12_Picture_1.jpeg)

# <span id="page-12-0"></span>**Assessment Guidance**

The unit overview for year 6 contains details of national curricula mapped to the Purple Mash Units. The following information is an exemplar of what a child at an expected level would be able to demonstrate when completing this unit with additional exemplars to demonstrate how this would vary for a child with emerging or exceeding achievements.

![](_page_12_Picture_163.jpeg)

**Need more support? Contact us:**

![](_page_12_Picture_6.jpeg)